# **ブレイクアウトルームを開始するとここに表示が出ます**

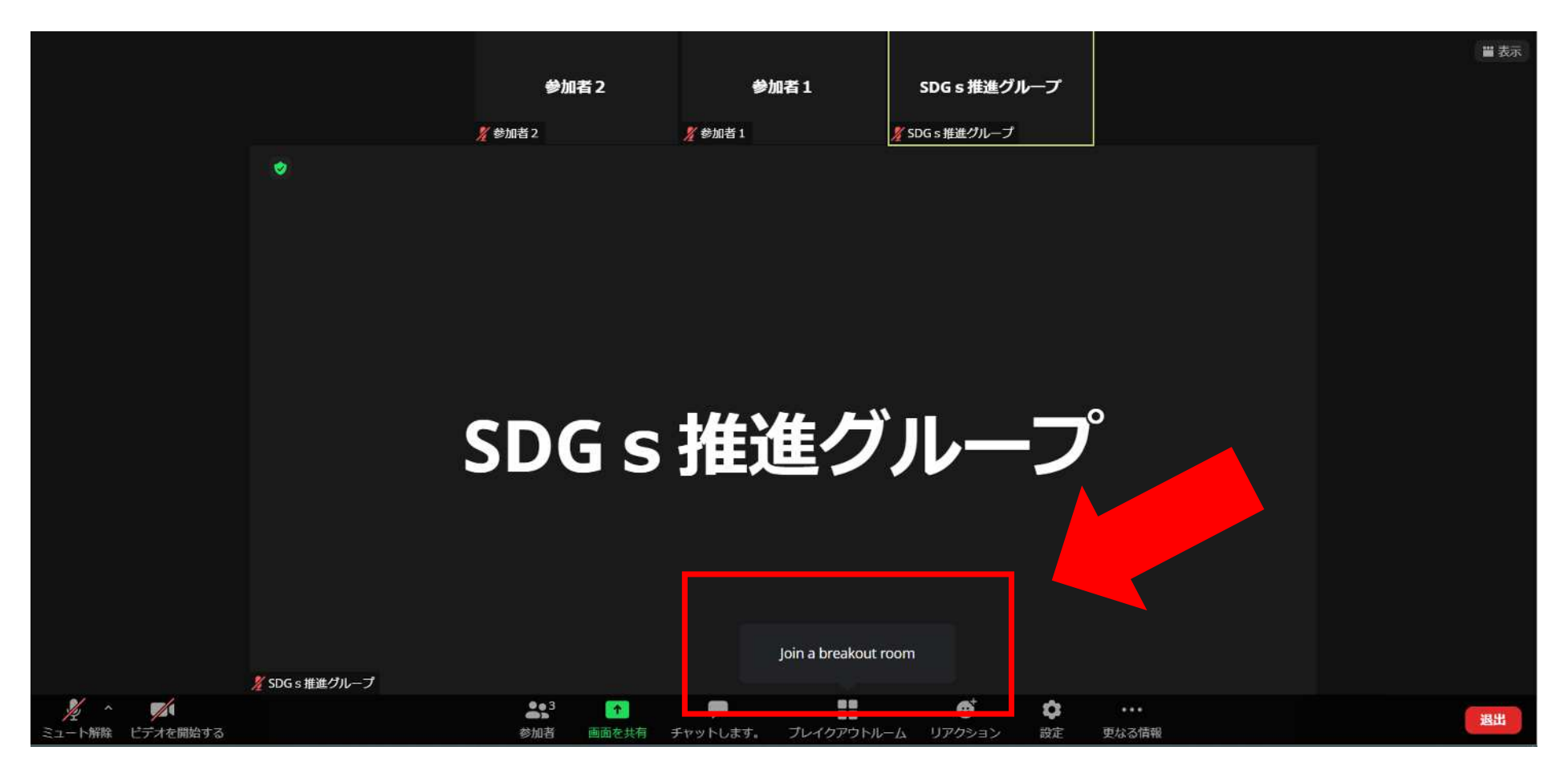

# **参加したい企業・団体の名前のルームを選択ください**

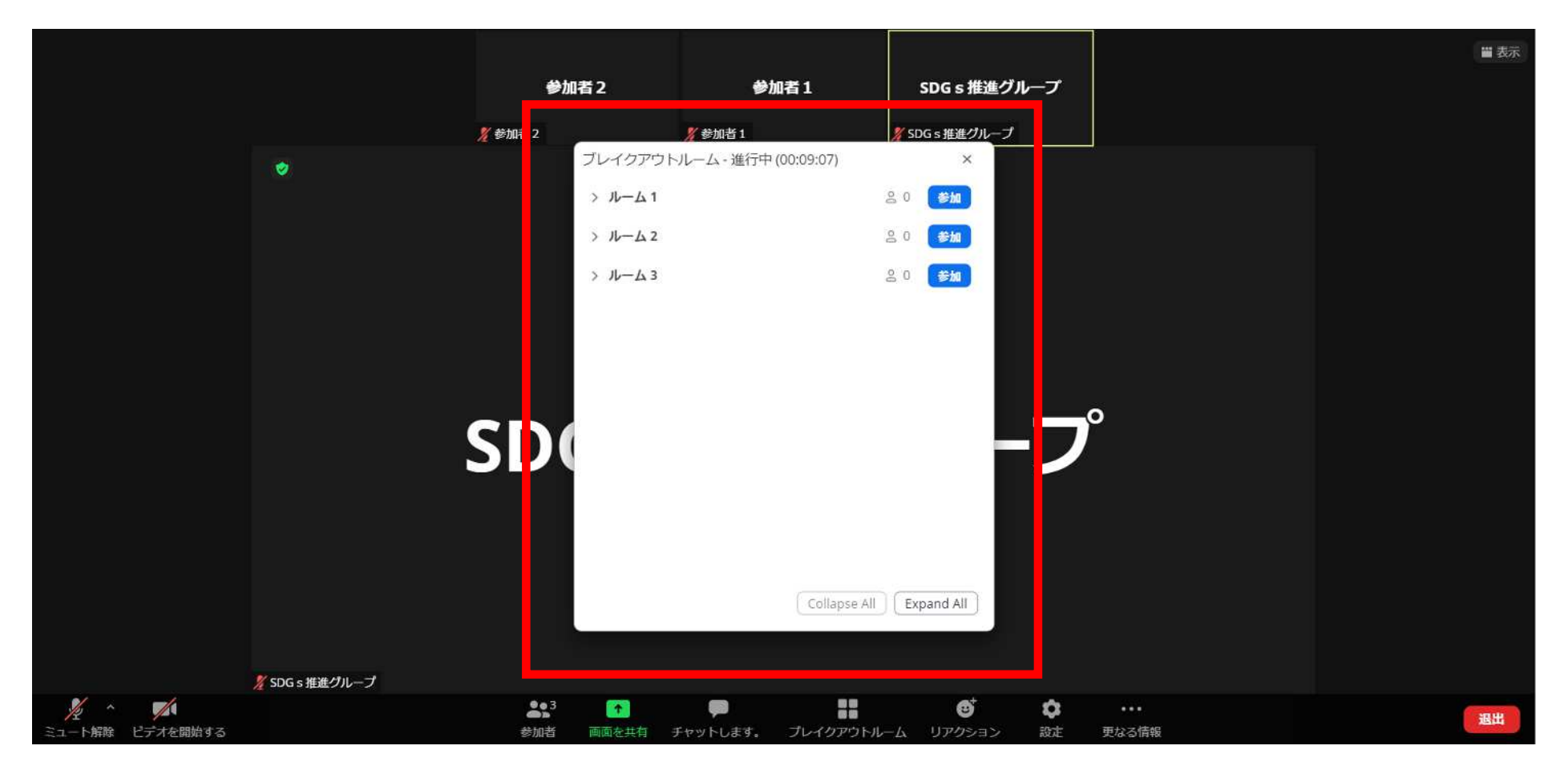

# **参加を押してください!**

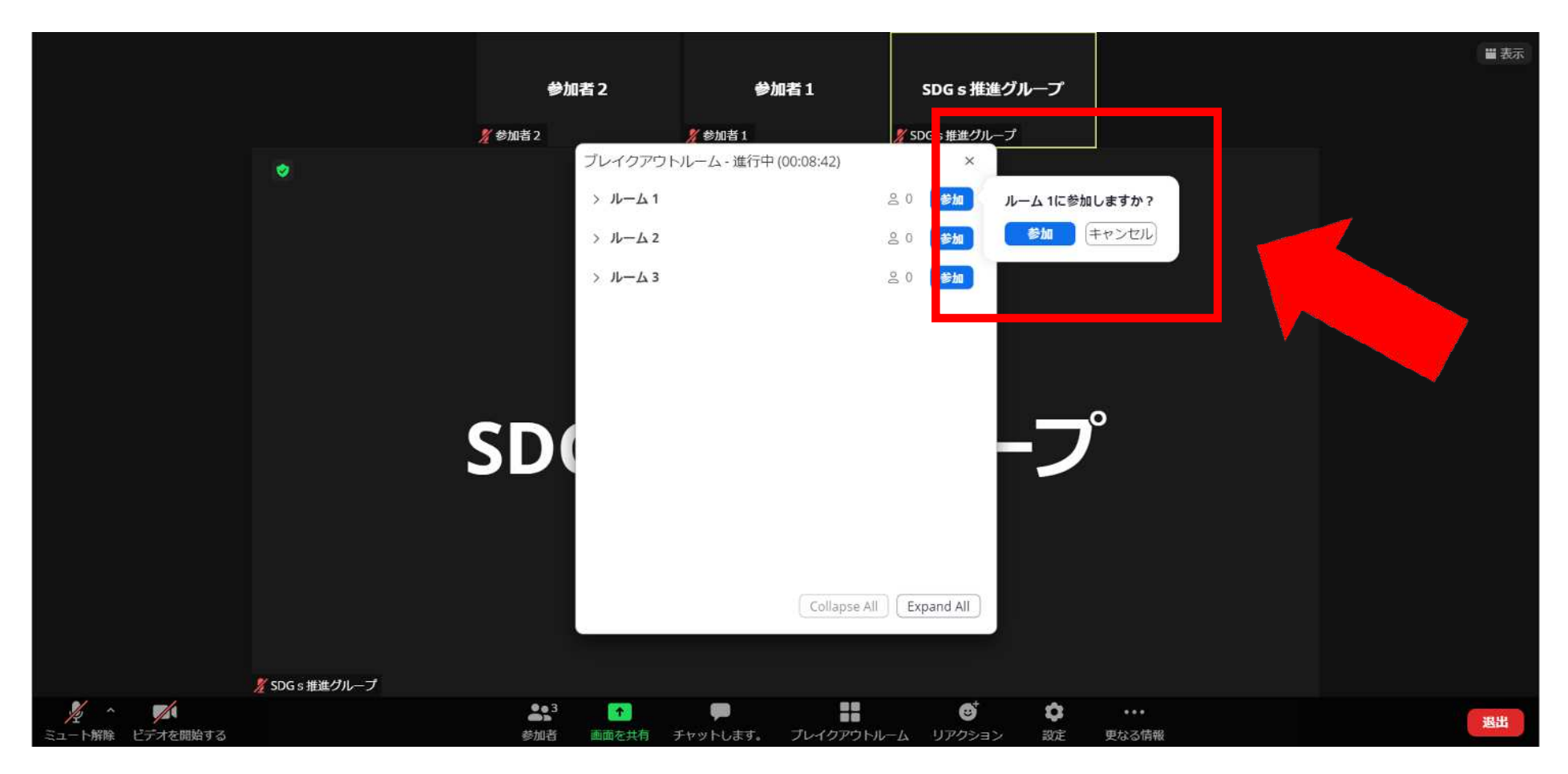

### **オーディオに接続してください(表示されない場合もあります)**

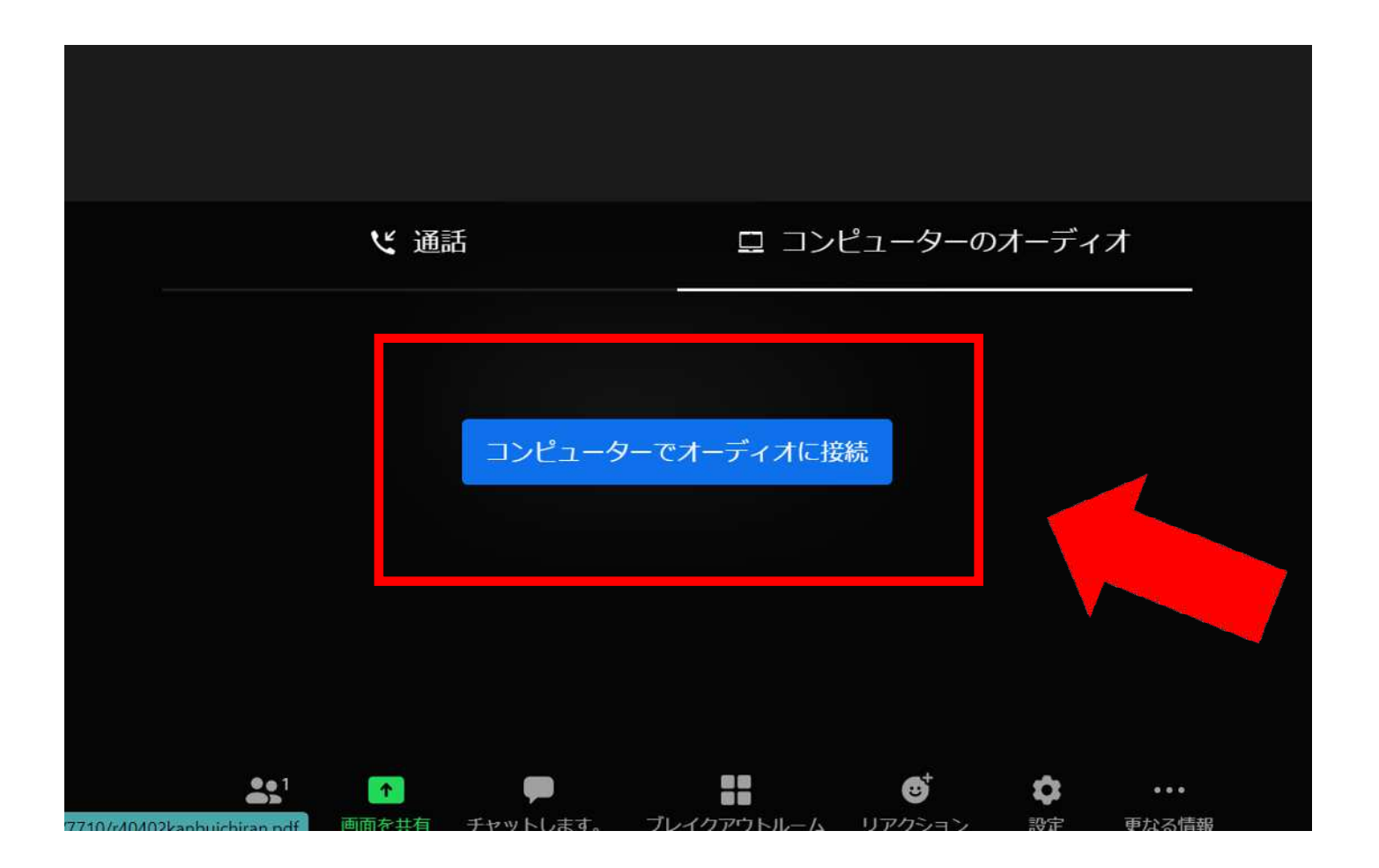

#### **終了時間になるとこの画面が表示されます。 メインセッションにお戻りください。**

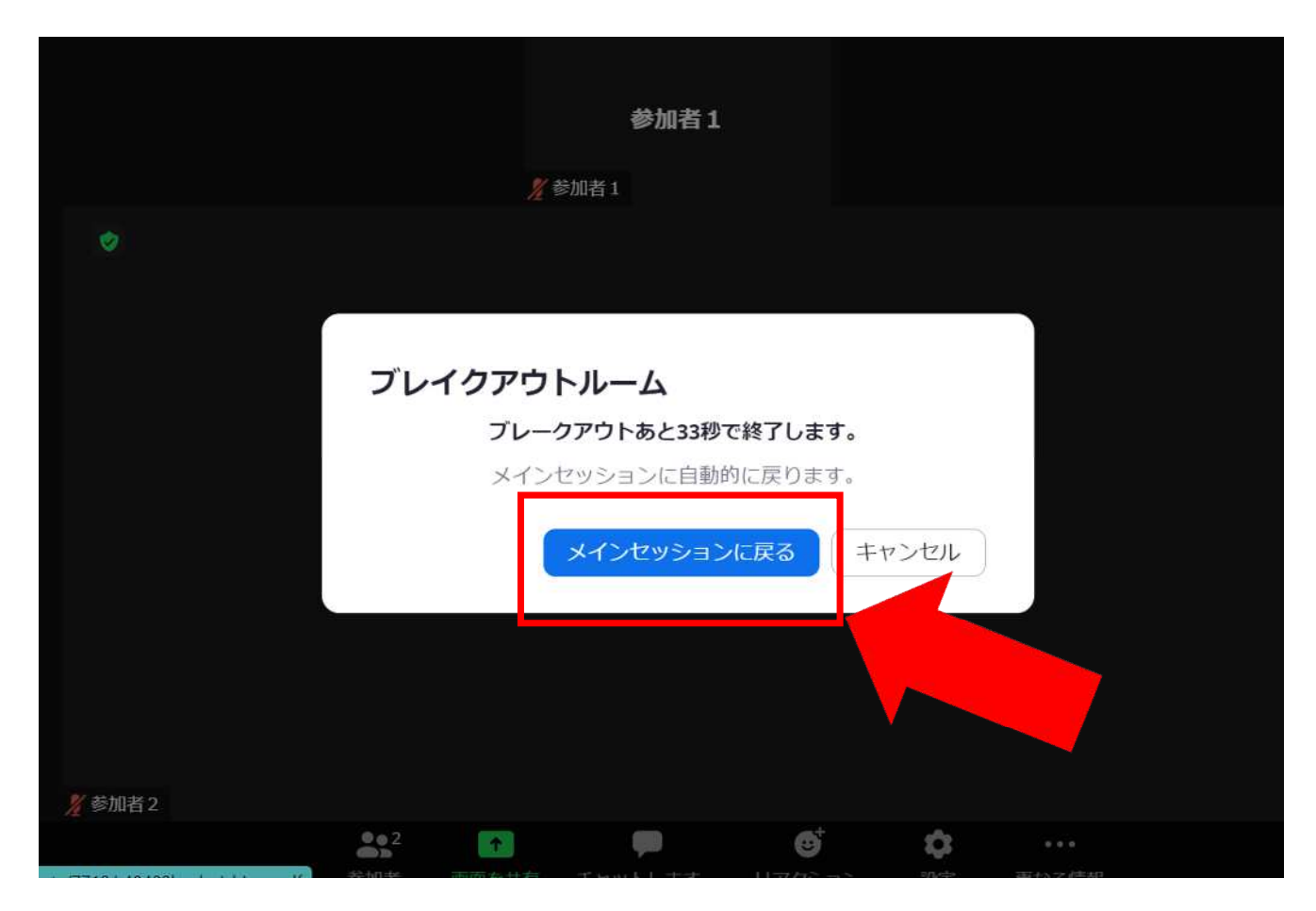

#### **(その他)入り方がわからず事務局が部屋を移動させる場合 この画面が出る場合があります。その場合Got it を選択ください。**

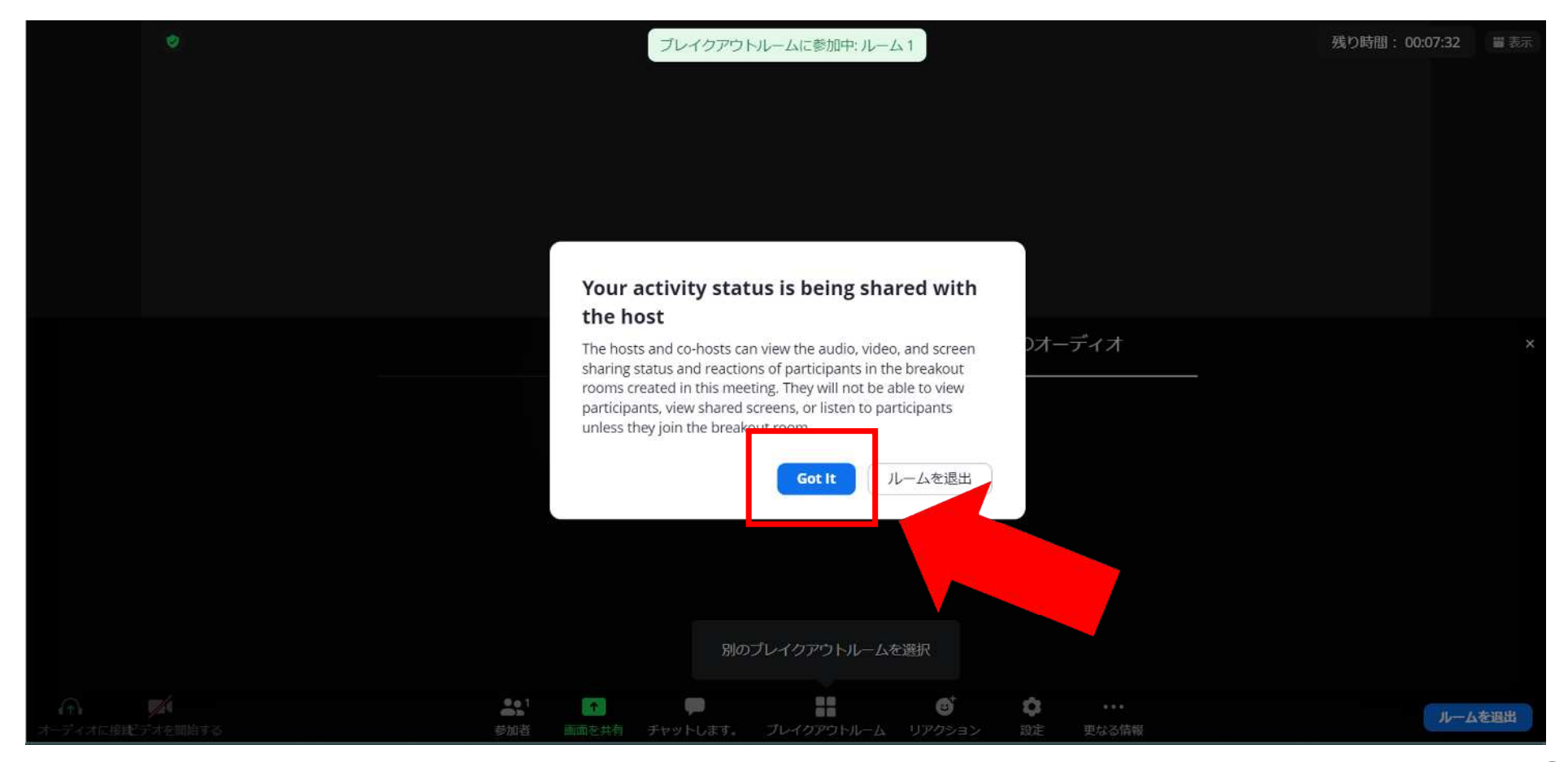

# **ブレイクアウトルームを 途中で変更する場合**

#### **ブレイクアウトルームを押していただき、再度ルーム選択ください**

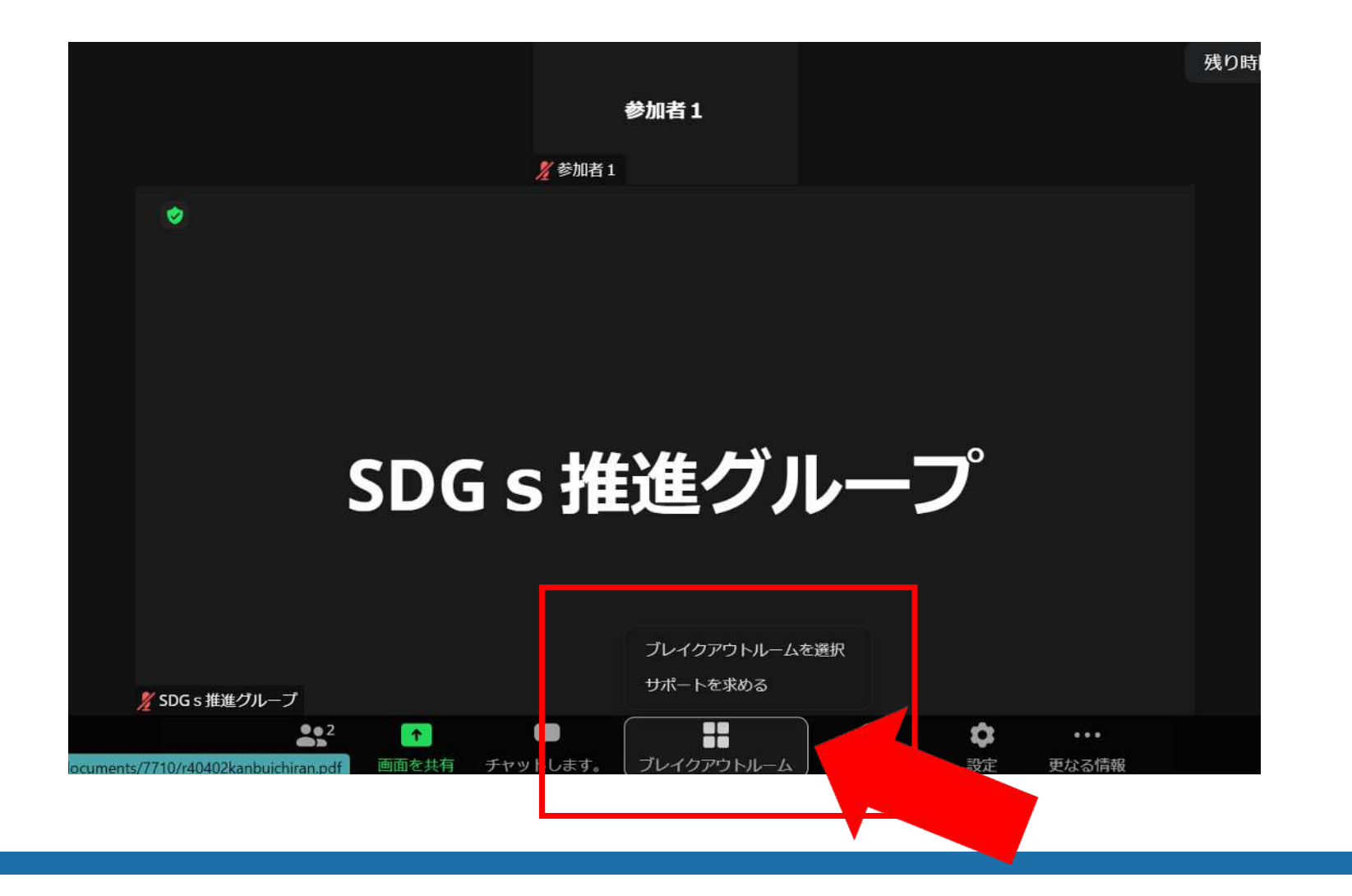

8

#### **こちらを押してしまうとパートナーミーティングの終了、 もしくはメインルーム(誰もいません)に戻るのでご注意ください!**

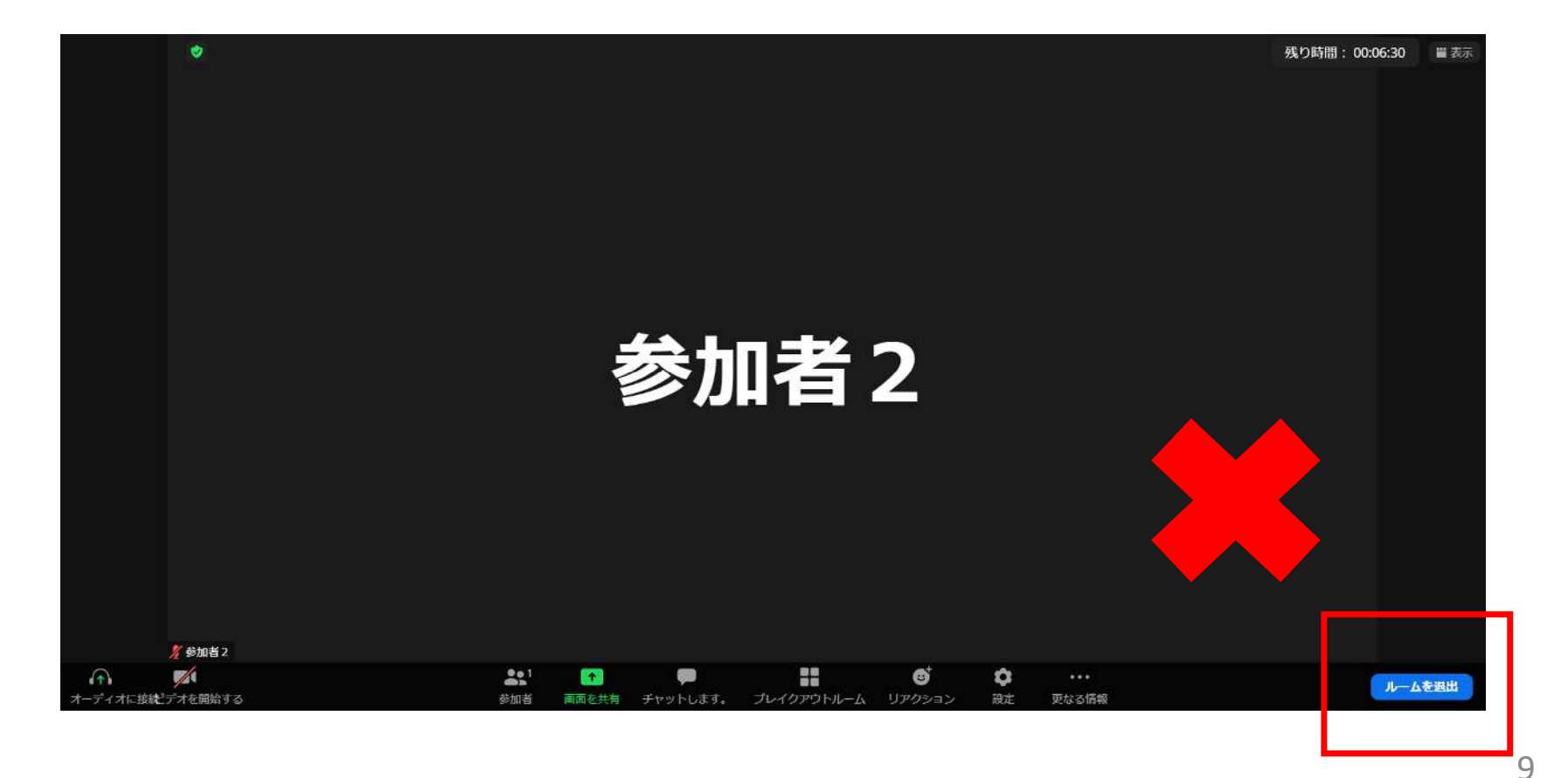